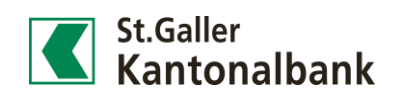

## Kreditkarten-Transaktionen im Finanzassistenten anzeigen lassen

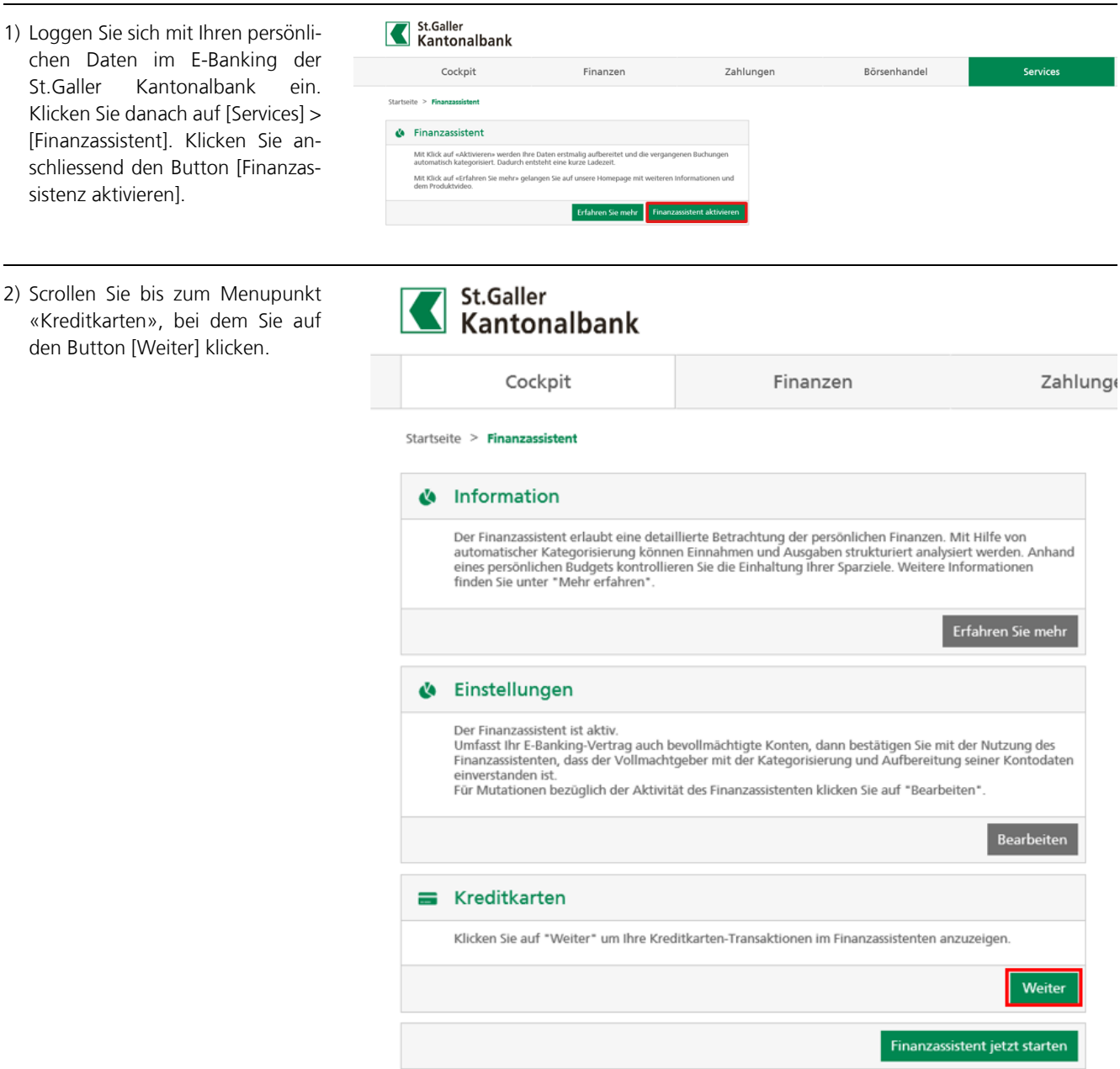

- 3) Wählen Sie die gewünschten Kreditkarten.
- 4) Bestätigen Sie die rechtlichen Bestimmungen mittels Klick auf das Kästchen, welches danach mit einem kleinen Häkchen versehen wird.
- 5) Schliessen Sie den Vorgang mittels Klick auf [Speichern] ab.

Kreditkarten Transaktionen anzeigen Für die Anzeige von Kreditkarten Transaktionen in Ihrem Finanzassistenten gelten die nachfolgenden Bedingungen. Wählen Sie die gewünschten Kreditkarten aus und bestätigen Sie die<br>Bedingungen mit "Speichern". Sie können Ihre Zustimmung jederzeit widerrufen. Kreditkarte Produkt anzeigen  $\boldsymbol{\mathsf{z}}$ Der Inhaber ("Inhaber") von durch die Viseca Card Services SA ("Herausgeberin") herausgegebenen Kredit- und PrePaid-Karte(n) erklärt sich damit einverstanden, dass die Herausgeberin der St.Galler Kantonalbank AG ("Bank") Kunden- und Kartendaten übermittelt. Der Inhaber erklärt sich überdies ausdrücklich einverstanden, dass die Herausgeberin der Bank auch Transaktionsdaten (detaillierte Angaben zu früheren und künftigen Kartenverwendungen) zu Zwecken des Personal Finance Managements und unter anderem für Risikomanagement- und Marketingzwecke der Bank übermittelt. Zu diesen Zwecken kann die Bank diese Daten mit weiteren Daten verbinden und Hilfspersonen beiziehen. Die Übermittlung betrifft die Transaktionsdaten, die der Inhaber oder allfällige Inhaber einer zu der Karte des Inhabers gehörenden Zusatzkarte getätigt haben. Der Inhaber bestätigt mit seiner Einwilligung, dass er die Inhaber von Zusatzkarten über diese Übermittlung und Verwendung ihrer Transaktionsdaten umfassend informiert hat und diese ebenfalls damit einverstanden sind. Diese Einwilligung wirkt gegenüber der Herausgeberin und allen in irgendeiner Weise an der genannten Datenbearbeitung mitwirkenden Personen und deren Hilfspersonen und gilt als gegenüber diesen und mit Wirkung für alle diese Personen erklärt. Ich bin mit dieser Datenübermittlung gemäss den beiliegenden Bedingungen für die Weitergabe der Transaktionsdaten an die Bank ausdrücklich einverstanden. Sie können ihre Kreditkarte(n) einen Tag nach der Annahme und Speicherung dieser Einstellung in der Kontoauswahl hinzufügen. Die Transaktionen werden einmal täglich von Di. bis Sa. übermittelt, ausgenommen sind Feiertage. Speichern

Startseite > Finanzassistent

Die Daten stehen ihnen erst ab dem nächsten Arbeitstag zur Verfügung. Zusätzlich können Sie ab diesem Zeitpunkt die Kreditkarten-Ausgaben im Finanzassistenten auswählen und anzeigen lassen.